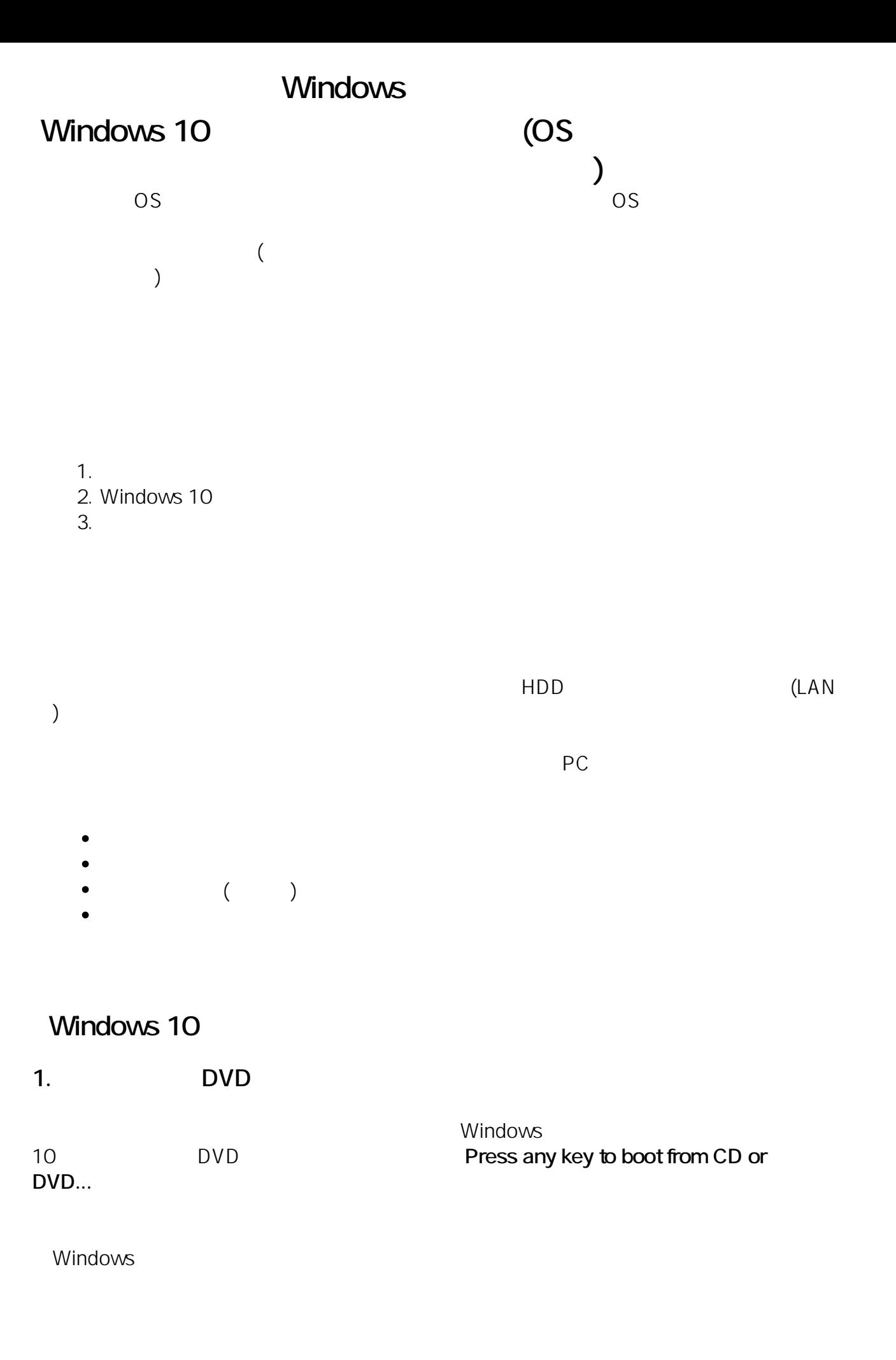

Press any key to boot from CD or DUD..\_

**2. インストール言語の選択**

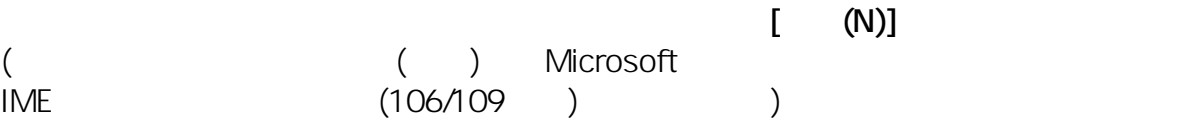

 $2 / 23$ **(c) 2024 Tsukumo Support <ttc-t@tsukumo.co.jp> | 2024-05-21 07:10** URL: https://faq.tsukumo.co.jp//index.php?action=artikel&cat=84&id=201&artlang=ja

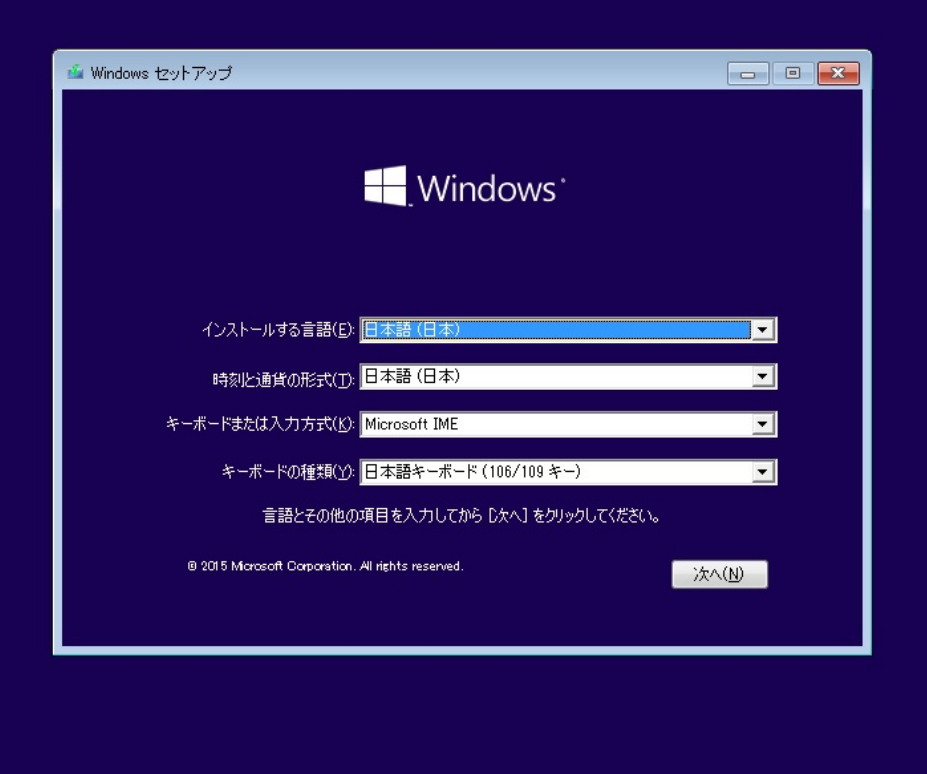

**3. Windows 10** 

 $[$  (I)]

ページ 4 / 23 **(c) 2024 Tsukumo Support <ttc-t@tsukumo.co.jp> | 2024-05-21 07:10** URL: https://faq.tsukumo.co.jp//index.php?action=artikel&cat=84&id=201&artlang=ja

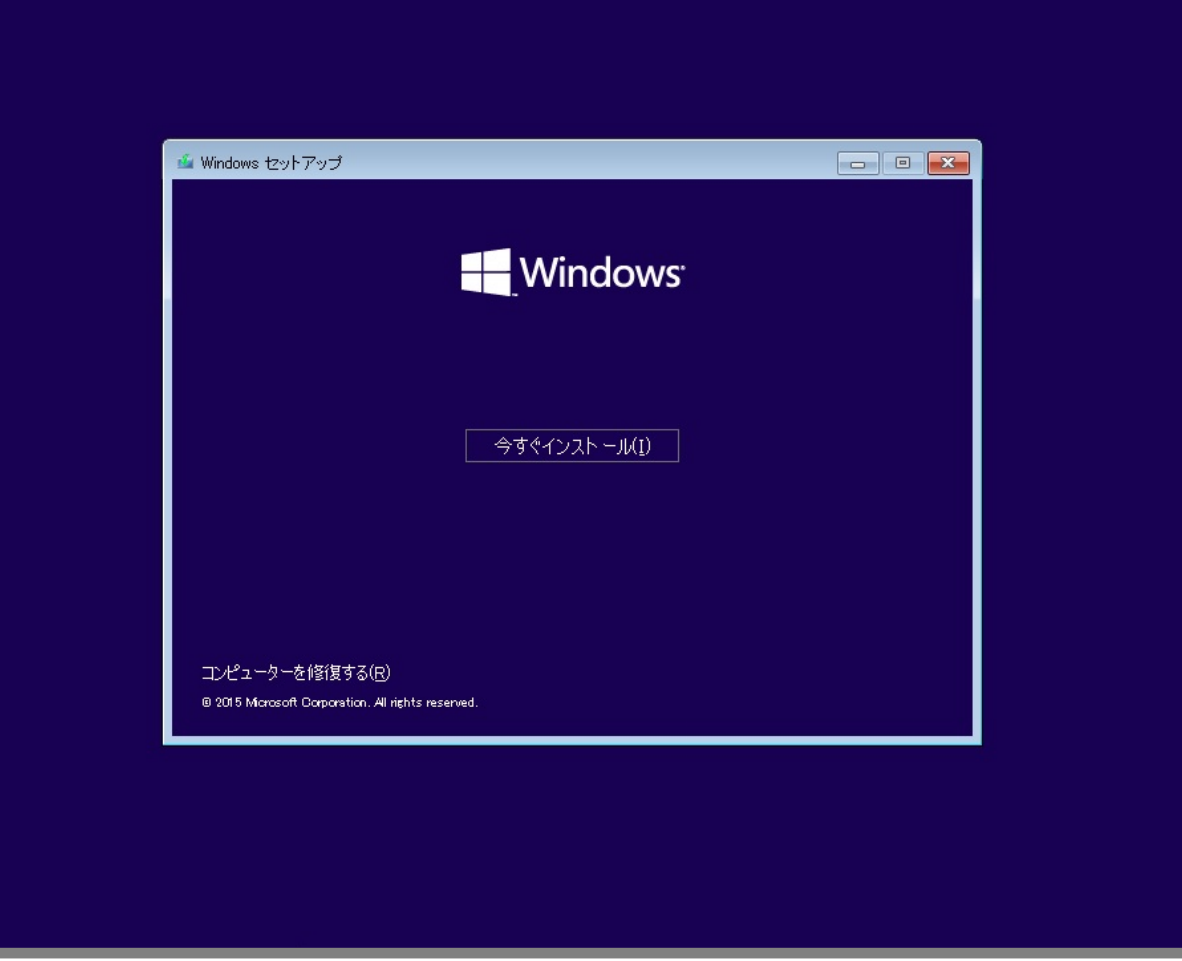

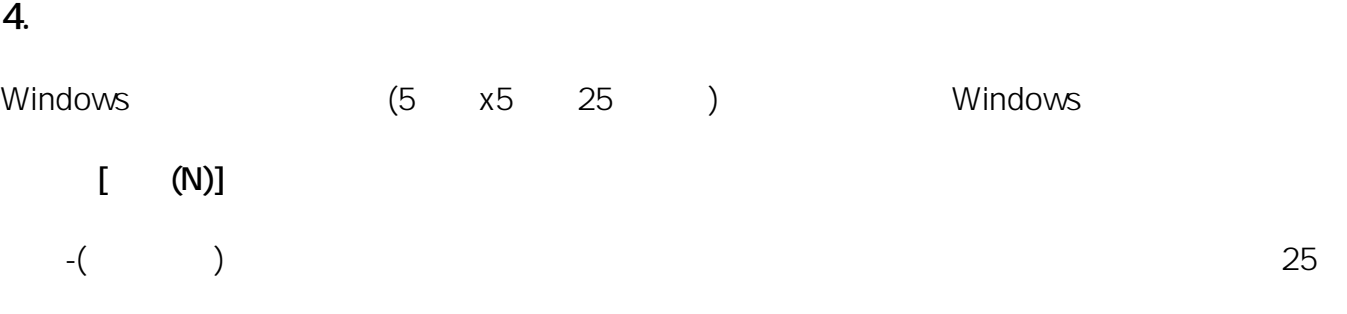

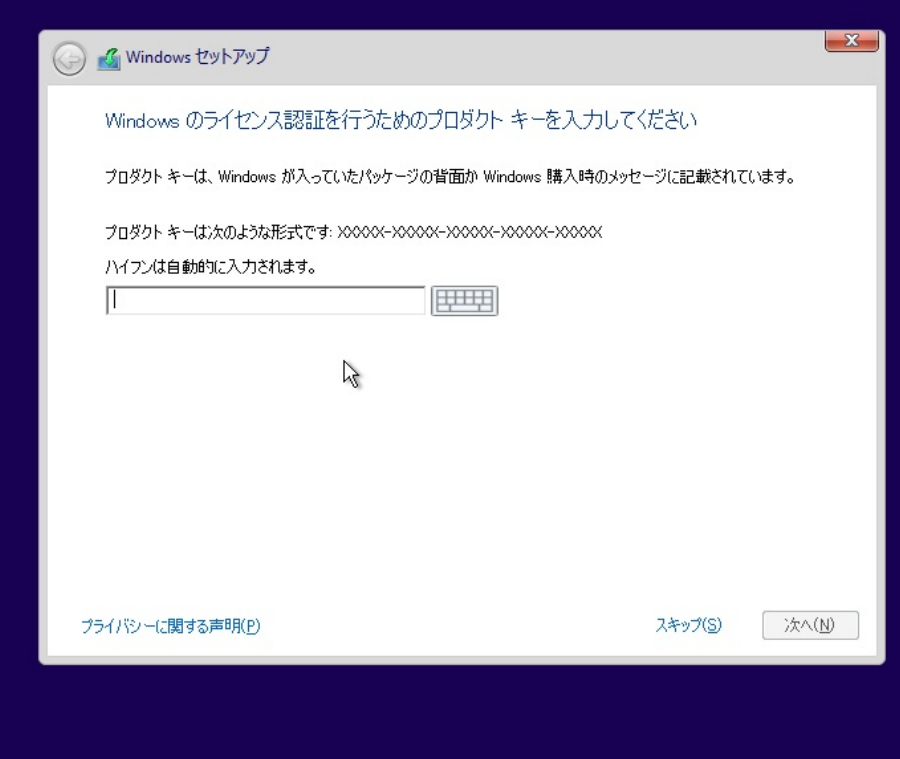

条項が表示されますので、お読みいただき、**[同意します(A)]** にチェックを入れて**[次へ(N)]**をクリックします。

> ページ 8 / 23 **(c) 2024 Tsukumo Support <ttc-t@tsukumo.co.jp> | 2024-05-21 07:10** URL: https://faq.tsukumo.co.jp//index.php?action=artikel&cat=84&id=201&artlang=ja

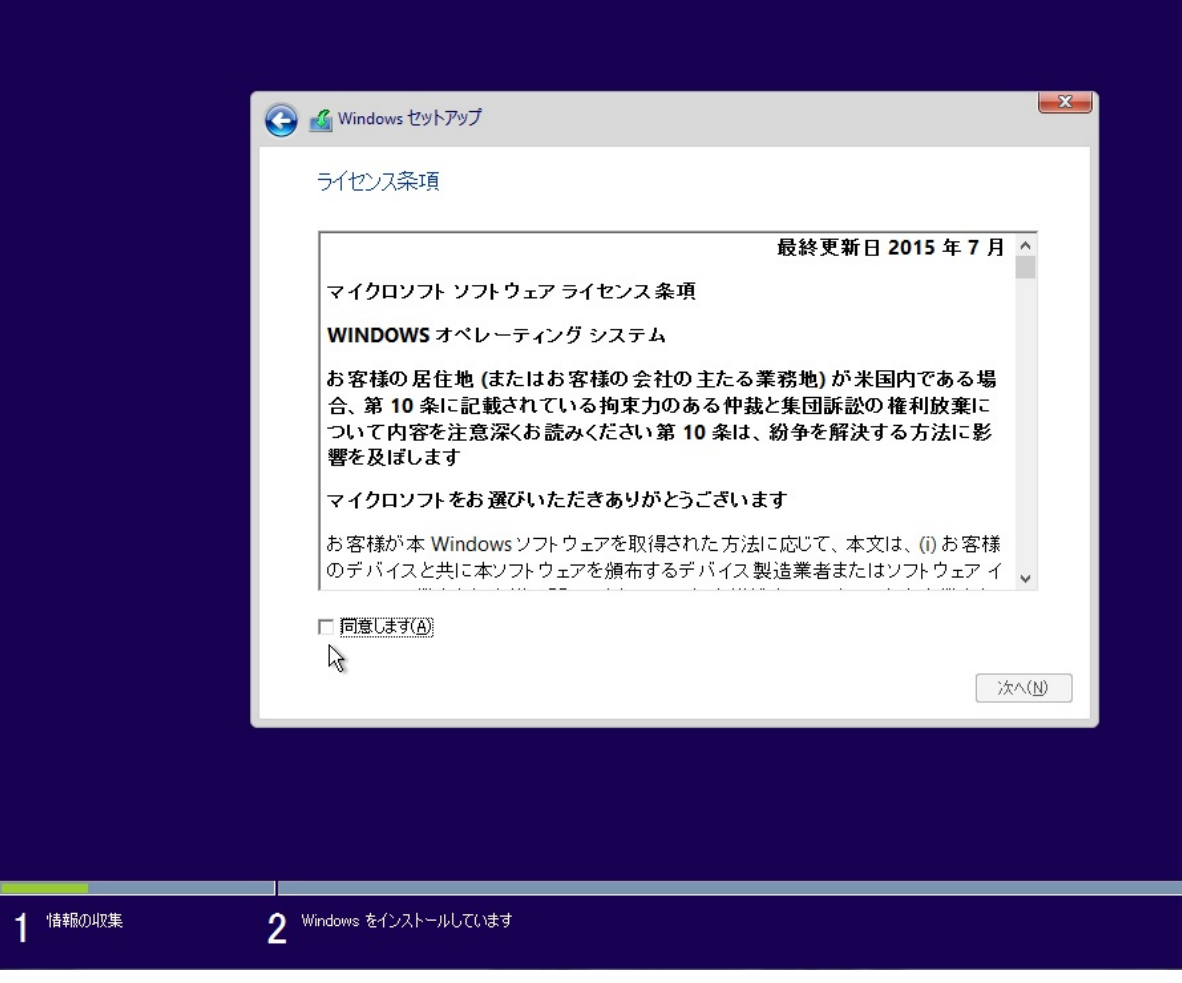

**6. インストールの種類の選択**

**[カスタム:Windowsのみをインストールする(詳細設定)(C)]**を選択します。

10/23 **(c) 2024 Tsukumo Support <ttc-t@tsukumo.co.jp> | 2024-05-21 07:10** URL: https://faq.tsukumo.co.jp//index.php?action=artikel&cat=84&id=201&artlang=ja

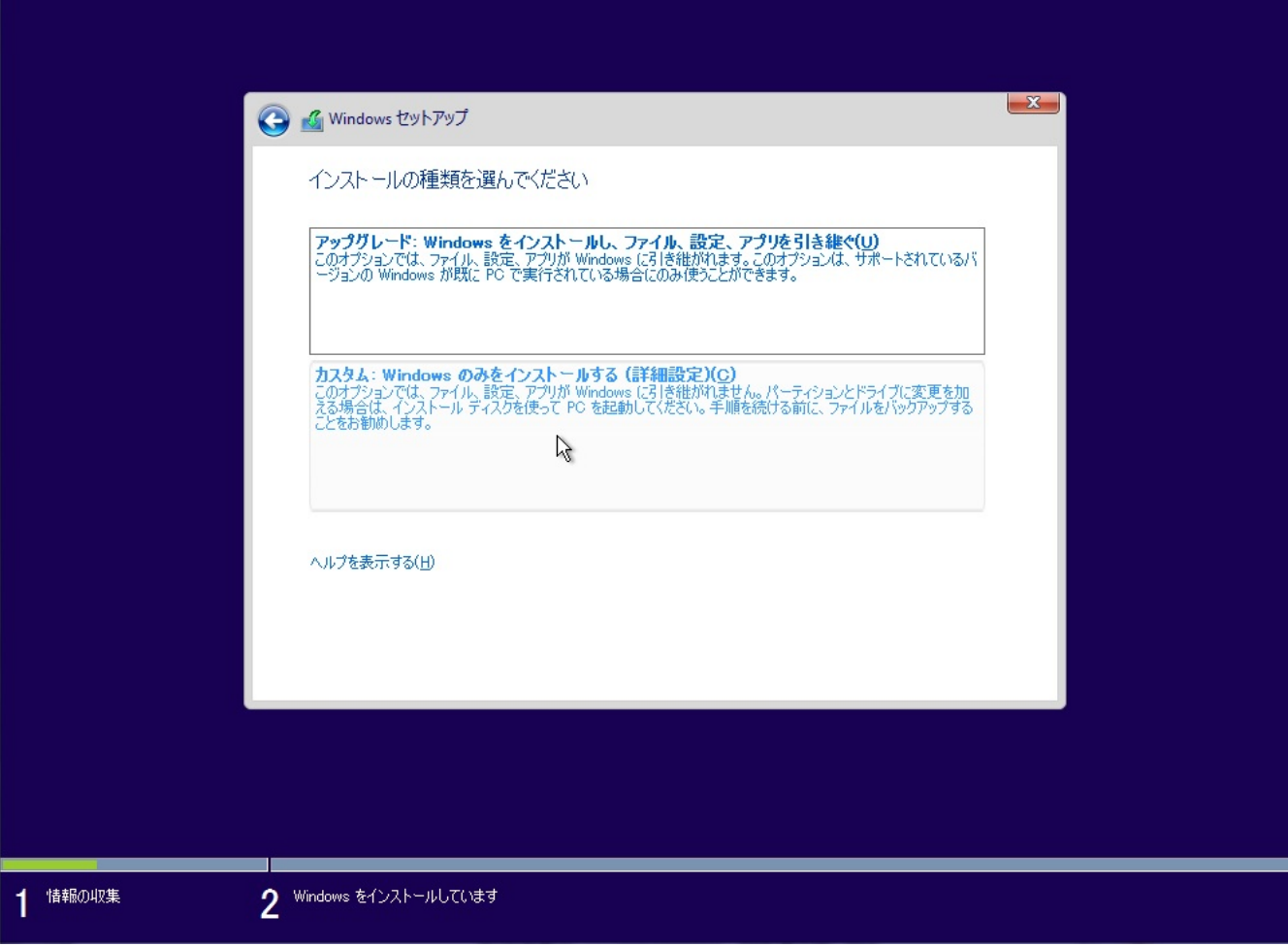

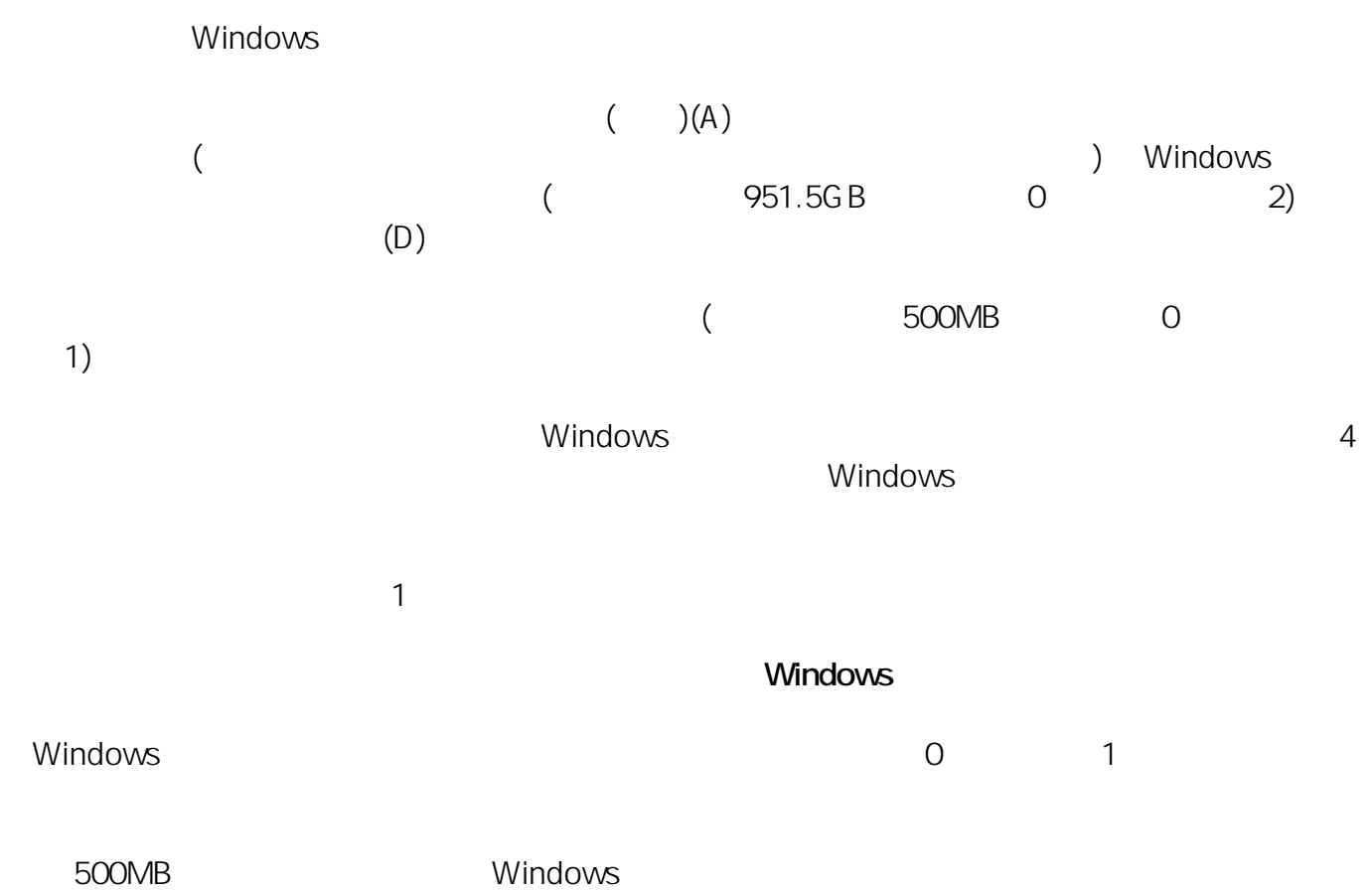

ページ 12 / 23 **(c) 2024 Tsukumo Support <ttc-t@tsukumo.co.jp> | 2024-05-21 07:10** [URL: https://faq.tsukumo.co.jp//index.php?action=artikel&cat=84&id=201&artlang=ja](https://faq.tsukumo.co.jp//index.php?action=artikel&cat=84&id=201&artlang=ja)

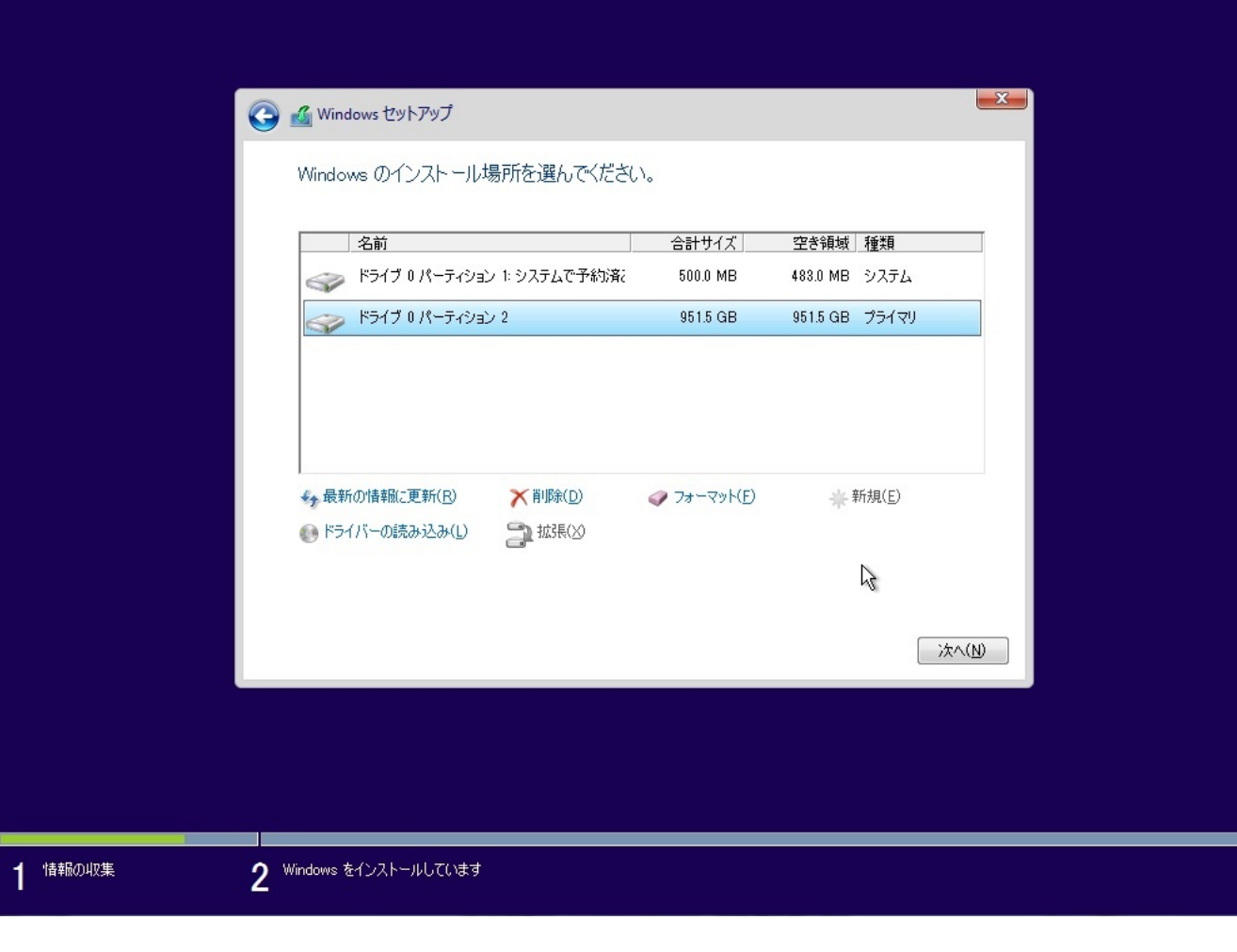

 $(N)$ 

SOOMB Windows Windows

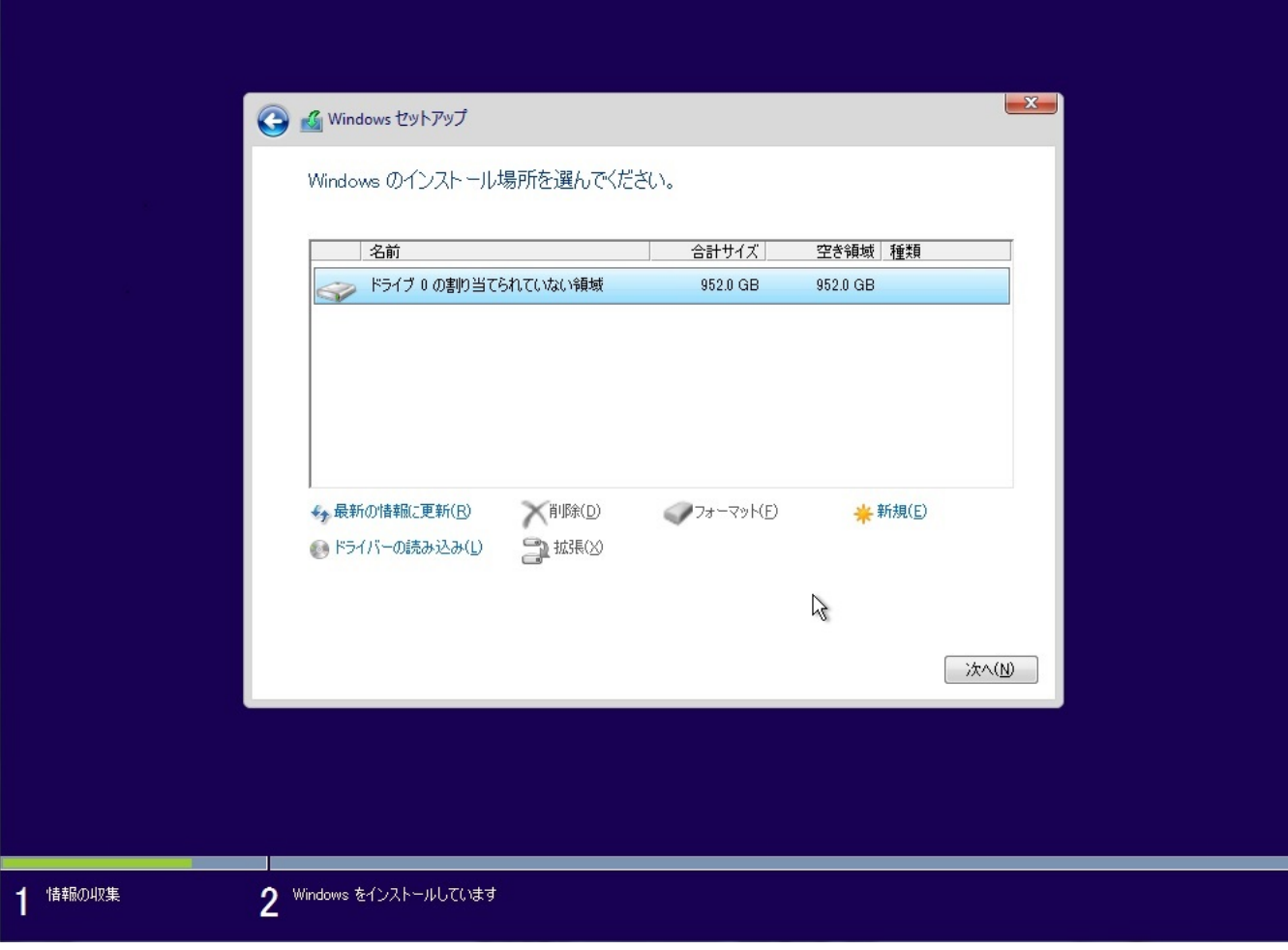

#### 8. Windows 10

Windows 10 **OVD** BUD HDD

ページ 15 / 23 **(c) 2024 Tsukumo Support <ttc-t@tsukumo.co.jp> | 2024-05-21 07:10** URL: https://faq.tsukumo.co.jp//index.php?action=artikel&cat=84&id=201&artlang=ja

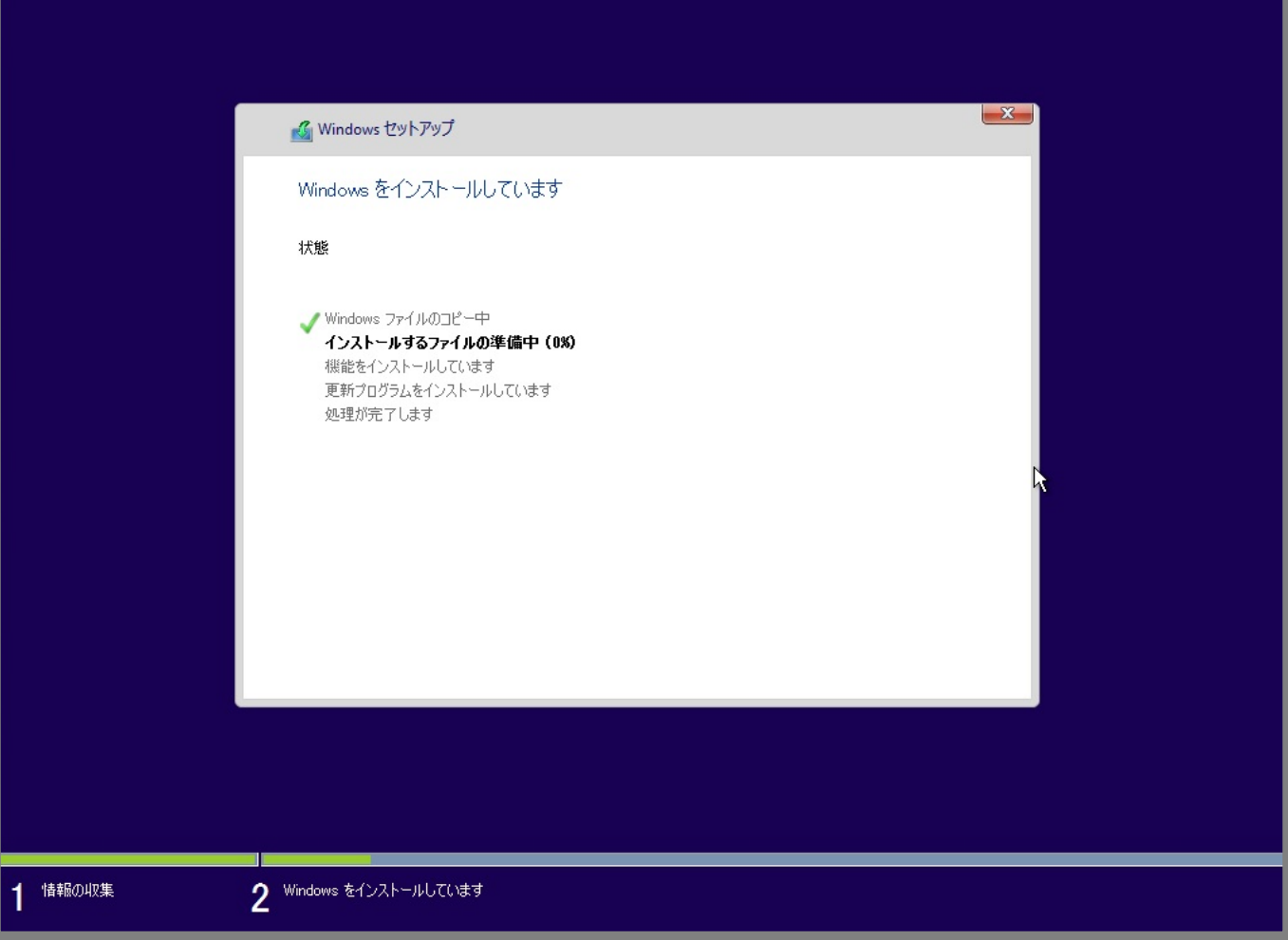

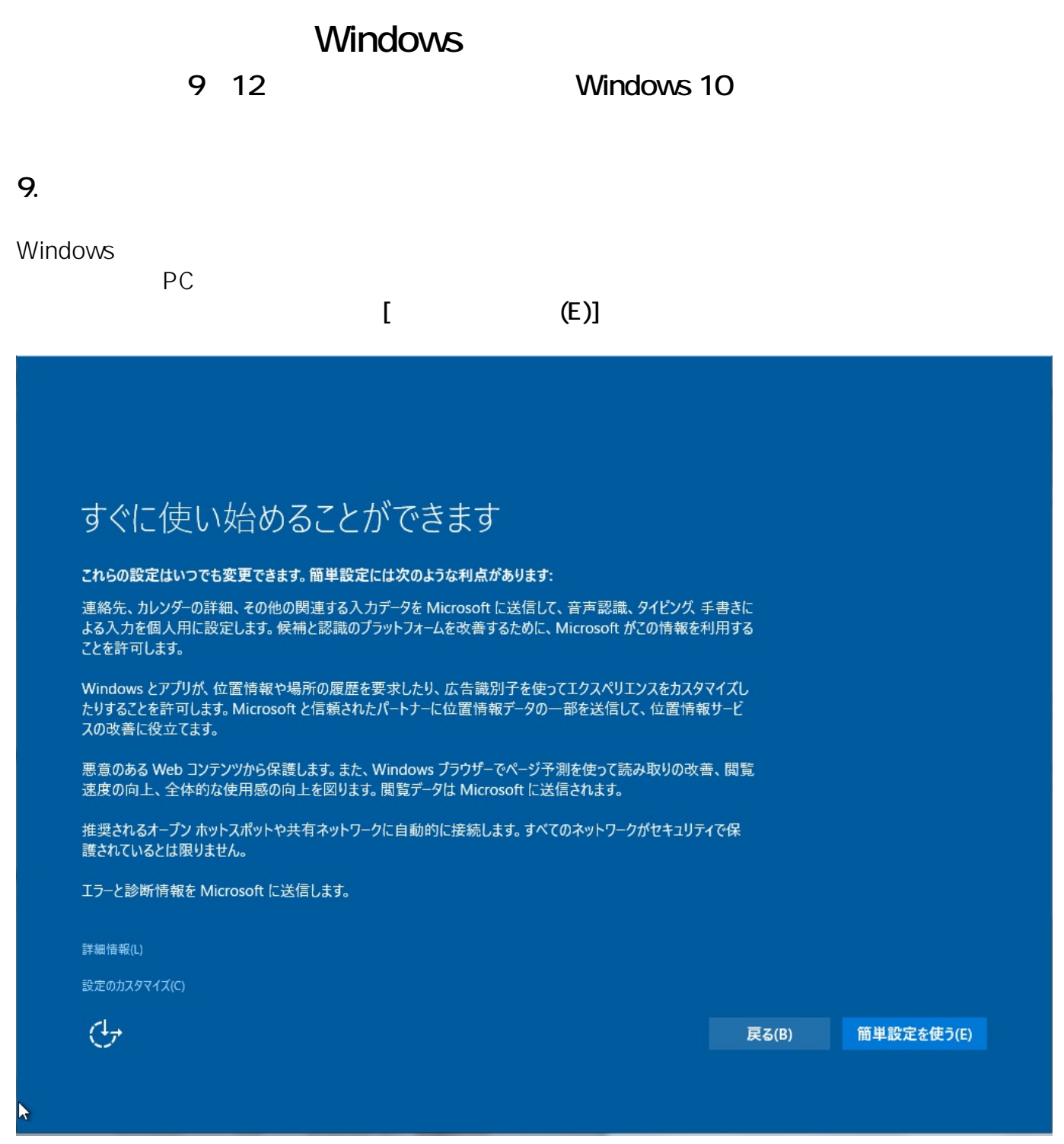

**10.** 

ー<br>「<br>
<u>【 】</u>

# この PC はだれが所有していますか?

この選択は重要で、後で切り替えることは簡単ではありません。この PC が組織に属している場合は、組織の ID でサ<br>インインすると重要なリソースにアクセスできるようになります。

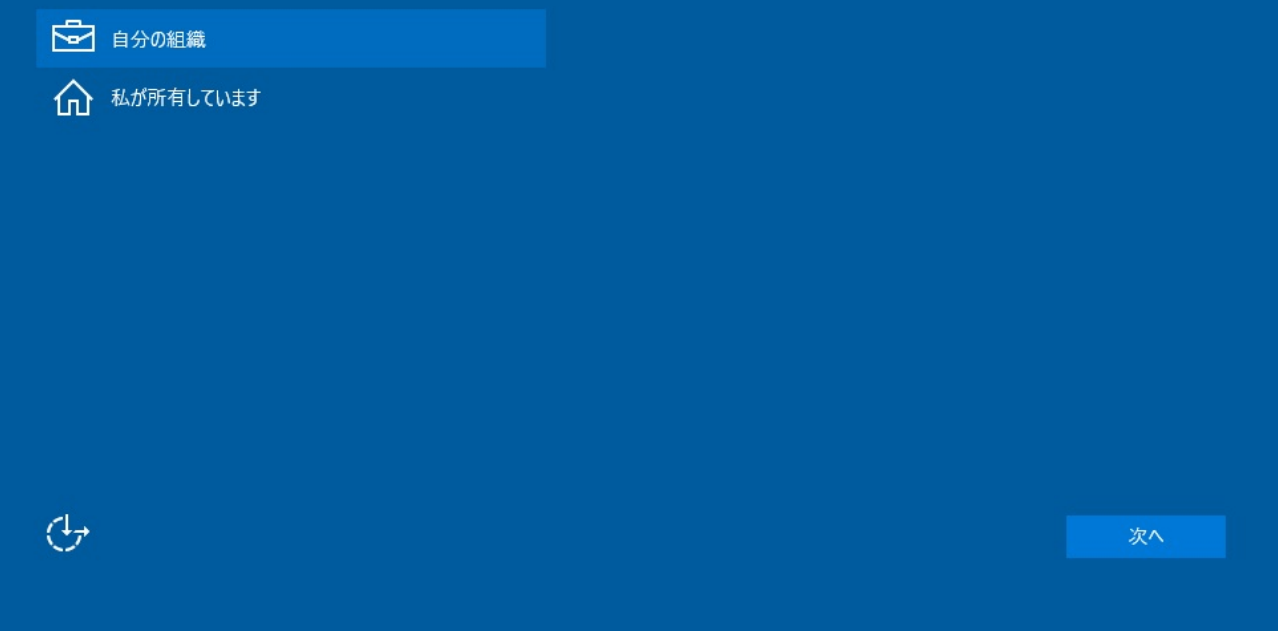

ページ 18 / 23 **(c) 2024 Tsukumo Support <ttc-t@tsukumo.co.jp> | 2024-05-21 07:10** [URL: https://faq.tsukumo.co.jp//index.php?action=artikel&cat=84&id=201&artlang=ja](https://faq.tsukumo.co.jp//index.php?action=artikel&cat=84&id=201&artlang=ja)

Windows

**11.**  $\blacksquare$ 

Microsoft アカウントでは、こちらにお客様の場合は、こちらにお客様の場合は、こちらにお客様の場合は、こちらにお客様の場合は、こちらにお客様のなください。こちらにお客様のない場合は、こちらにお客様

10

ページ 19 / 23 **(c) 2024 Tsukumo Support <ttc-t@tsukumo.co.jp> | 2024-05-21 07:10** URL: https://faq.tsukumo.co.jp//index.php?action=artikel&cat=84&id=201&artlang=ja

# 自分用にセットアップする

Microsoft アカウントは非常に便利です。パーソナライズ エクスペリエンスにサイン インしてください。詳細を表示。

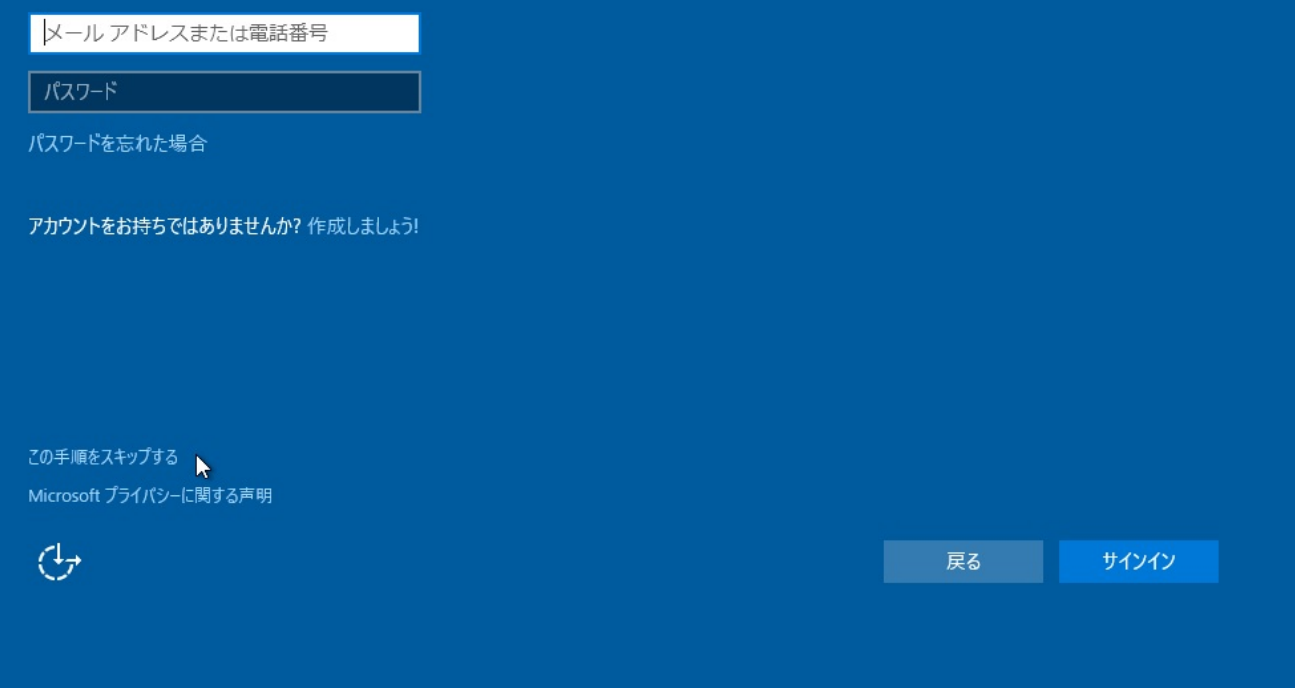

**Windows 12. ユーザー名とパスワードの設定(ローカルアカウントの作成)**

> ページ 21 / 23 **(c) 2024 Tsukumo Support <ttc-t@tsukumo.co.jp> | 2024-05-21 07:10** URL: https://faq.tsukumo.co.jp//index.php?action=artikel&cat=84&id=201&artlang=ja

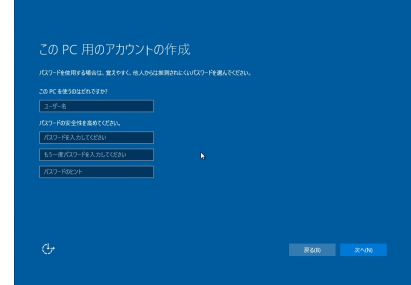

c) 2024 Tsukumo Support <ttc-t@tsukumo.co.jp> | 2024-05-21 07:10<br>LIPL: https:/faq.tsukumo.co.jp> | 2018-01-2018-2018-01-2018-01-2018-01-2018-01-2018-01-2018-01-2018-01-2018-01-ページ 22 / 23 [URL: https://faq.tsukumo.co.jp//index.php?action=artikel&cat=84&id=201&artlang=ja](https://faq.tsukumo.co.jp//index.php?action=artikel&cat=84&id=201&artlang=ja)

#### **13. Windows 10**

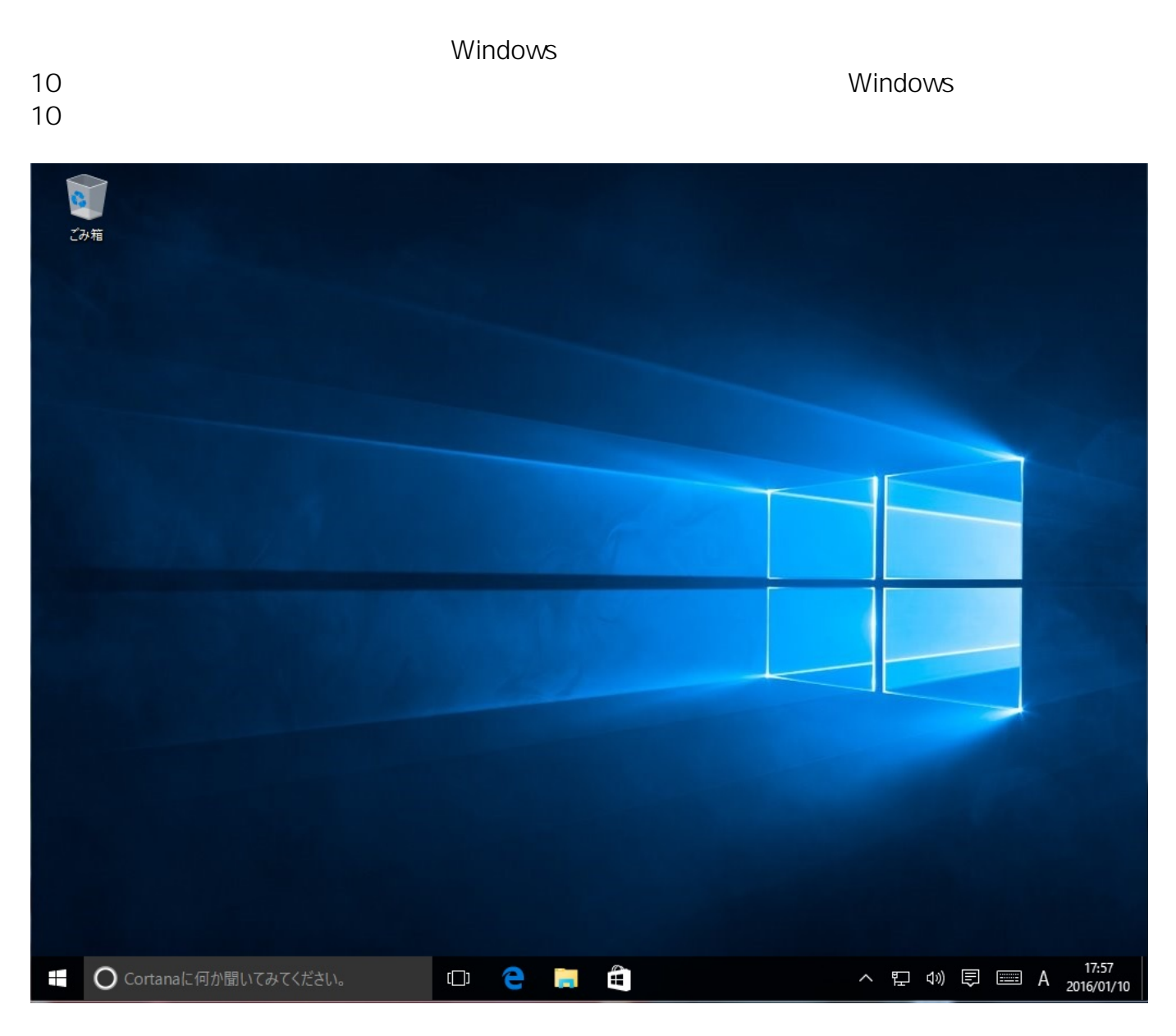

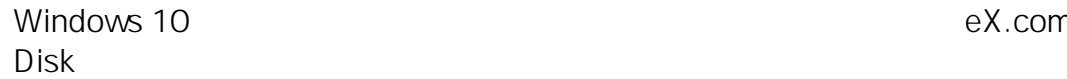

Windows 10 のインストールが完了しましたら、購入時に付属の「eX.computer Desktop Driver

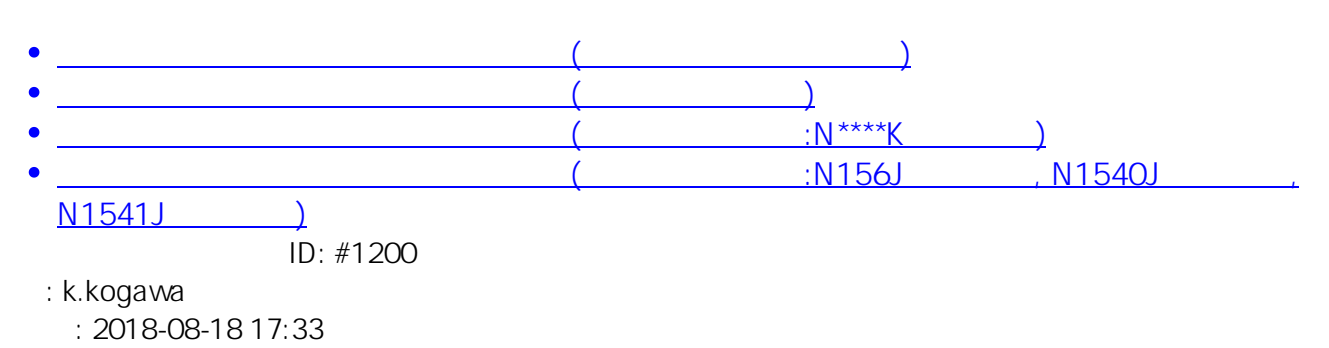

ページ 23 / 23 **(c) 2024 Tsukumo Support <ttc-t@tsukumo.co.jp> | 2024-05-21 07:10** [URL: https://faq.tsukumo.co.jp//index.php?action=artikel&cat=84&id=201&artlang=ja](https://faq.tsukumo.co.jp//index.php?action=artikel&cat=84&id=201&artlang=ja)